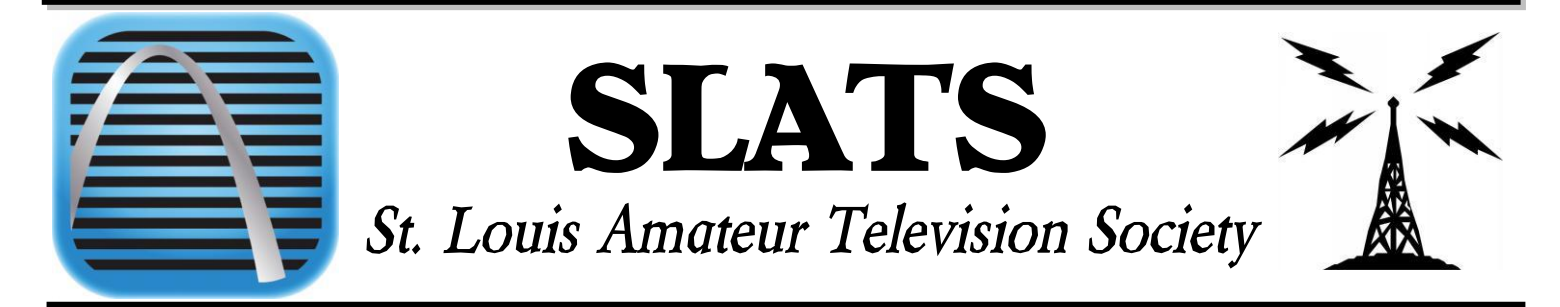

## May 2022 | ISSUE NO.5

## SLATS Wednesday Nite Net

Time: Every Wednesday at 19:00 hours Frequency: 146.730 WOKE Repeater

## **IN THIS ISSUE**

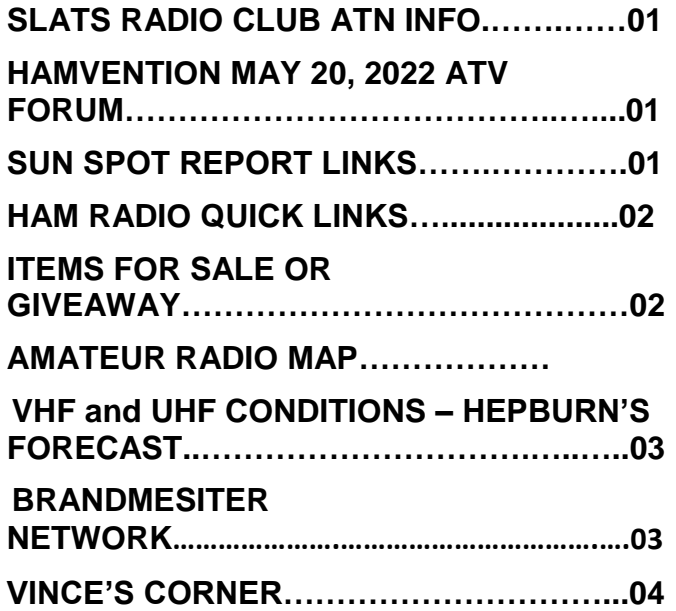

## The Skyline from the SLATS

## Repeater Station

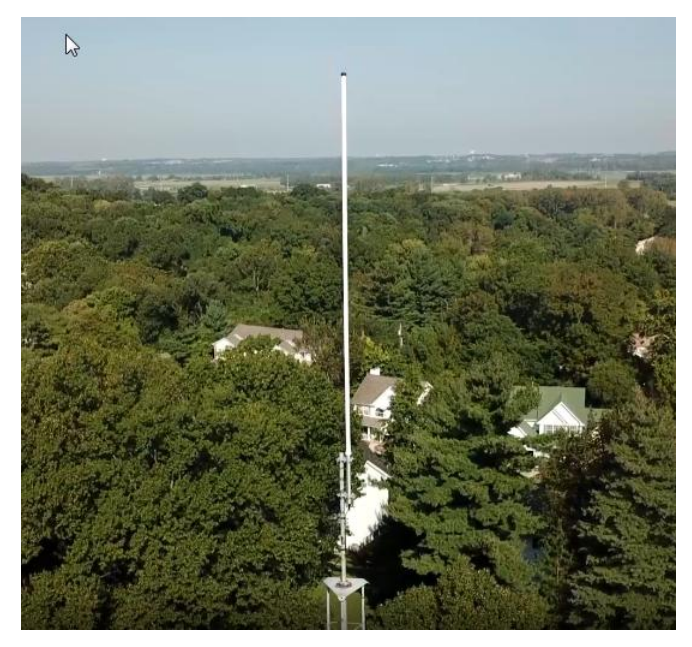

# Sun Spot Report

For daily sunspot watch link to: **Sunspot Watch** <https://sunspotwatch.com/>

**SpaceWeather.com**  <https://spaceweather.com/>

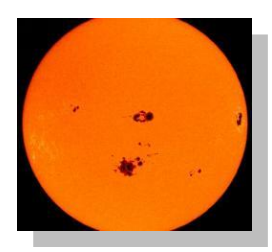

#### **Hamvention ATV Forum Saturday**

#### **May 20, 2022**

**Time Presenter Call Topics** 10:40 – 10:45 Art Towslee WA8RMC Welcome statement and general comments (Forum Moderator).

10:50 – 10:55 Gordon West WB6NOA Warm up. ATV Forum with fun audio sounds, couple of one liners and preview of all excitement.

11:00 – 11:20 Mel Whitten K0PFX Introduction to Amateur Digital Television (DATV). Mel will describe how easy it is to add Digital ATV into your ham station. Hardware, software and PC integration will be described. Come and see how it works!

11:25 – 11:35 Mike Collis WA6SVT Mike will describe the new features of the California ATN network and DATV repeater system.

11:40 – 11:50 Art Towslee WA8RMC Wrap up and introduction of the new DATV standalone scanning receiver.

#### **ATV Friday Night dinner.**

The ATV Friday Night Dinner will be at China Garden Buffet restaurant starting at 6:30PM on 112 Woodman Drive in Dayton, Ohio 45431 (Airway Shopping Center) on May 20. Buffet Dinner \$15.99 (937-781-9999). We have dinner then presentations about various ATV topics and door prizes concluding about 9:30PM. All are invited.

## PAGE 2

# Ham Radio Quick Links:

#### **Southgate amateur news** [http://www.southgatearc.org](http://www.southgatearc.org/)

#### **Amateur Television Network**  <https://www.atn-tv.com/>

**ATN Repeater video streaming**  <https://www.atn-tv.com/events/streaming>

**ATN on YouTube**  [https://www.youtube.com/AmateurTelevisionNet](https://www.youtube.com/AmateurTelevisionNetwork) [work](https://www.youtube.com/AmateurTelevisionNetwork)

#### **ATN on Whereby.com**  <https://whereby.com/atn1>

**TAPR - Tomorrow's Ham Radio** [https://tapr.org](https://tapr.org/)

**DIGITAL ATV Digital Amateur Television D-ATV** [https://www.dxzone.com/catalog/Operating\\_Mo](https://www.dxzone.com/catalog/Operating_Modes/Digital_ATV/) [des/Digital\\_ATV/](https://www.dxzone.com/catalog/Operating_Modes/Digital_ATV/)

#### **YouTube Videos**

## **Dave Casler KEØOG - YouTube Videos**

[https://www.youtube.com/channel/UCaBtYooQd](https://www.youtube.com/channel/UCaBtYooQdmNzq63eID8RaLQ) [mNzq63eID8RaLQ](https://www.youtube.com/channel/UCaBtYooQdmNzq63eID8RaLQ)

### **Solar Index & Propagation Made Easy**

[https://www.youtube.com/watch?v=SyXLARX1d](https://www.youtube.com/watch?v=SyXLARX1dns) [ns](https://www.youtube.com/watch?v=SyXLARX1dns)

[http://www.wb0hsi.org](http://www.wb0hsi.org/)

## ITEMS FOR SALE or GIVE AWAY:

## Find items for sale is on our website here:

Click: [https://slatsatn.net/?page\\_id=713](https://slatsatn.net/?page_id=713)

**Example:**

Free VHF/UHF Sweeping Oscillator

Give an item away for free Name **Earle Young** Call Sign wd0fch Phone (optional)  $+13143066646$ Email

#### wd0fch@yahoo.com

**Brief Description of item** 

VHF/UHFSweeping Oscillator 1.1-1360 MHz with 200-1050 MHz(P121) and 900-1360 MHz (P122FA-1) plug-in.

Details, price, condition, etc.

This item has been siting on shelf for a couple years now and is free for pickup in St Louis. Operation and maintenance manual included.

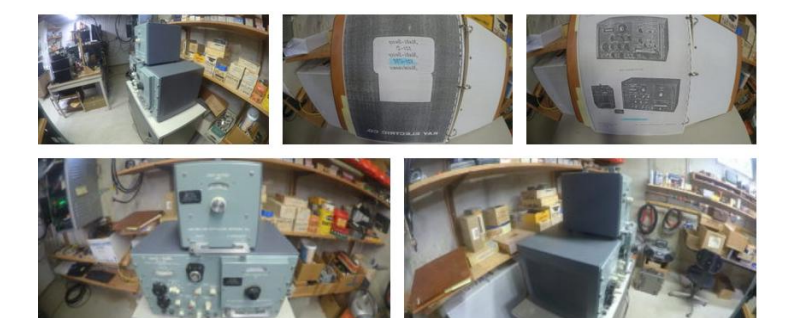

## AMATEUR RADIO LICENSE MAP

Use this map to find amateur radio license holders in the USA[. Click](https://haminfo.tetranz.com/map)  [here](https://haminfo.tetranz.com/map) for more info.

- Select the type of input (callsign, grid square, zip code or street address) on the left.
- Enter an appropriate search value on the right.
- Hit the button.
- Scroll down see the map.

The selection determines the center of the map.

When the map appears, you can adjust the zoom level and drag the map around. If you're looking at a sparsely populated area, you'll probably need to zoom out.

After two seconds of not moving, it will reload with stations for the new area. You can also click on the grid square labels to center tha map on that square. Use the "Show grid labels" checkbox to temporarily remove the gridsquare lines and labels if they get in the way.

Click on a marker to see name and address info.

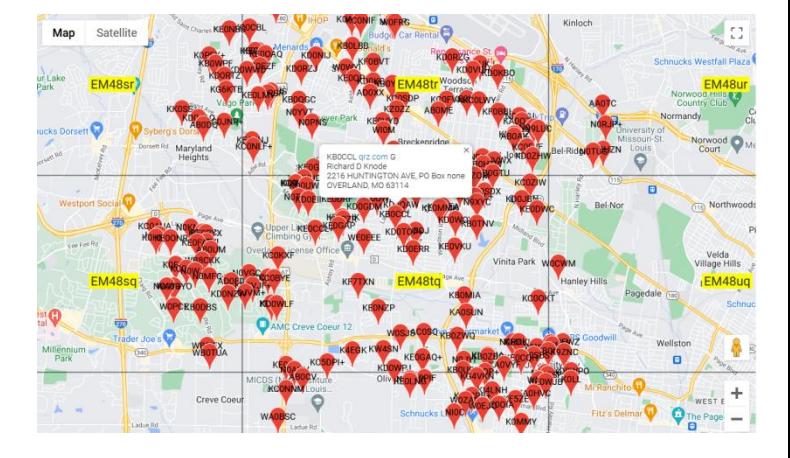

## **VHF and UHF conditions – Hepburn's Forecast**

Late evenings can be a good time to listen around the 2m band FM. Listen on simplex 146.52 and 58 also. 2M SSB could be good also. Take a look at Hepburn's Forecast here. Click on the map to show forecasts. <https://www.dxinfocentre.com/tropo.html>

Example:

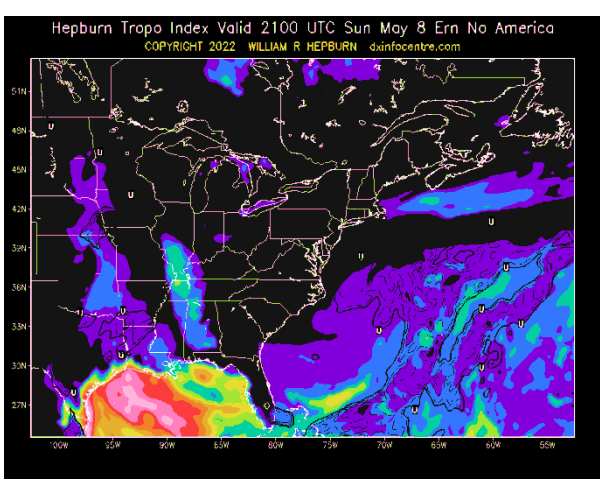

#### **Brandmesiter Network now has a Talkgroup #3196 for ATV.**

Roland Hoffman, KC6JPG announced to the Amateur Television Network (ATN) community the Brandmeister team has assigned the TalkGroup #3196 to its powerful Network. Roland is quoted as saying, "This Talkgroup will be well utilized and will be used as a vital link with our national and international television operators to communicate within one another during our live video transmissions within the amateur radio service, especially with the many emergency operation centers and agencies we serve during a time of crisis. Our ATV operators will now be in constant communications with each other while manning their cameras, especially during emergency operations, thanks to YOU, your US Coordinator, and your entire team in establishing TG 3196 for ATN." Roland further commented to Brandmeister liason, Anthony Marcin, "On behalf of the hundreds of ATV operators within our Amateur Television Network team, THANK YOU and the entire Brandmeister team for your service and support towards establishing TG 3196 for the Amateur Television Network.

*Roland Hoffman – KC6JPG Digital Systems Director Amateur Television Network [kc6jpg@charter.net](mailto:kc6jpg@charter.net)*

If anyone would like more information on the [Brandmeister Network](https://wiki.brandmeister.network/index.php/Main_Page) or [Talkgroups](https://www.dmrfordummies.com/talkgroups/) please use the links here. Some of you may be very familiar with using Talkgroups and have some helpful information for the rest of us, please contact the [webmaster](mailto:n0g@charterl.net) for inclusion in this article. I'm sure more nuggets will be shared on the WØATN repeater in the coming weeks. Check into the Wednesday evening net @ 7pm 146.73 repeater to hear/see the latest.

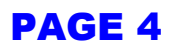

# Vince's Corner - KEØVYE

#### HiDes DC-05 Camera Part 3 Setting Parameters in ITE\_\_Serial Tool

Connect to a Windows PC the usb-uart dongle to it. A small red LED light will come on. Make sure the RF output of the camera is connected to a dummy load the first time used. Open the ITE Serial Tool and then select baud rate of 115200 and the proper. Next turn the power to the camera on. A small blue LED will flash. Make sure the proper Com port is selected. Click the Open button in the upper middle of the window. A message in the upper top caption bar will say *COMxx open successfully*. Next select the Get button to receive the current configuration, which will also cause the terminal to display the current operations and the Modulation and Video Settings to be populated. The configuration should be saved to file using the Save config to file button.

Next enter the desired Modulation Settings. For the W0ATN repeater enter as follows. TV Standard: DVB-T, Frequency: 440000 KHZ, Constellation" 16QAM, Code Rate 1/2, Guard Interval 1/4, Transmission Mode: 8K. Gain: Range: -25 ~ +5 for the software adjustable RF output gain. For the Video Settings set Frame Width and Height to 1920 by 1080, frame rate of 30 fps. See the screen shot of the ITE-Serial Tool with parameters set as I used them below. The Modulation data rate is calculated and shown (4976.5 in this case) after the other parameters are entered. The Video Bit Rate is suggested by the QIG to be at most 80% of the Modulation data rate. If the modulation data rate is too low, it may cause video glitch / latency. I have tried several values for video bit rate and had low latency (< 1 s) with 3600 kbps in a simplex test. With a 3800 Kbs video bit rate and found the latency to increase over time such that it was 7 seconds after a 10 minute test. To load settings into the camera click on set. If the camera needs to be reset a message will appear. The camera should be ready to use once connected to proper antenna.

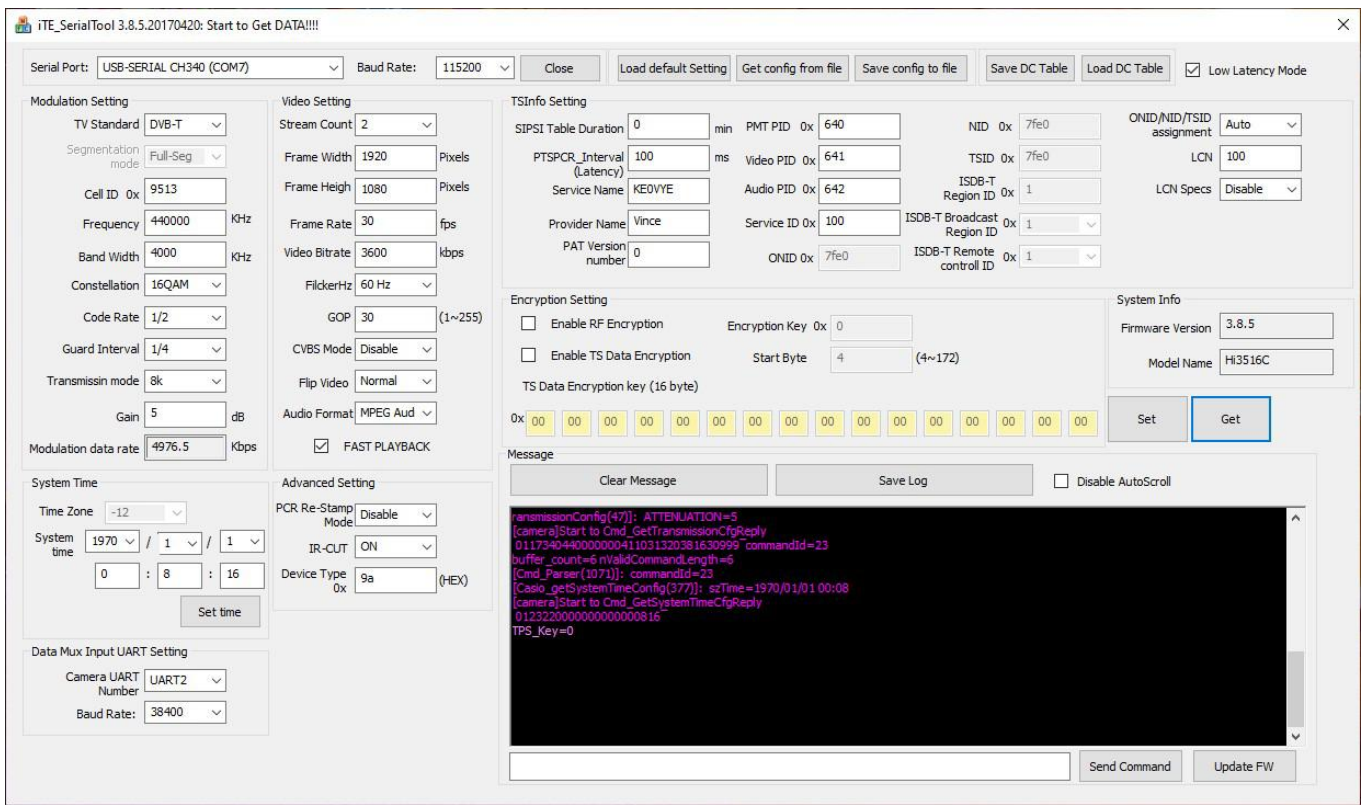